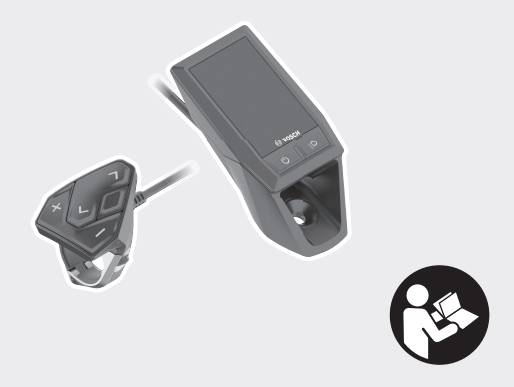

# **Kiox** Online-Version (BUI330)

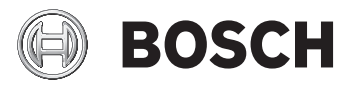

**cs** Původní návod k obsluze

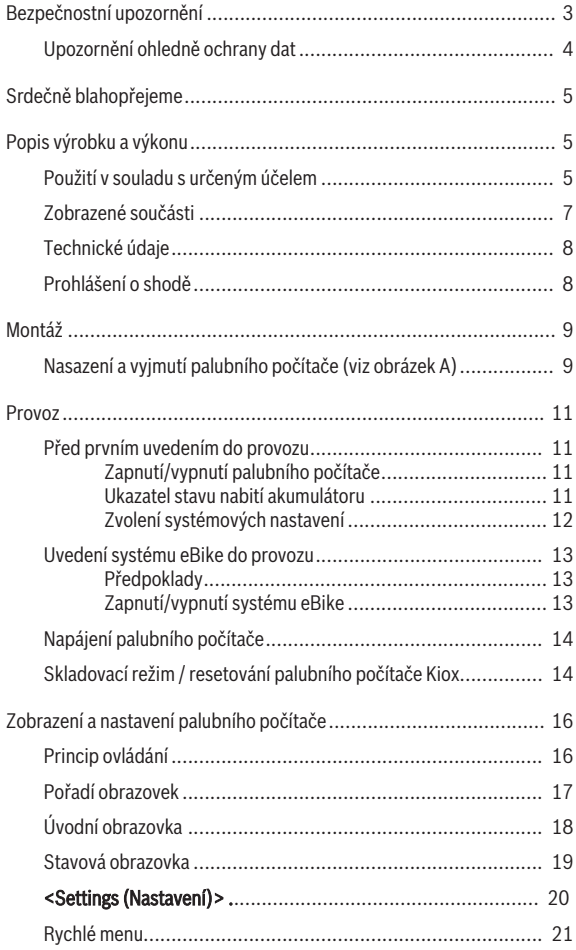

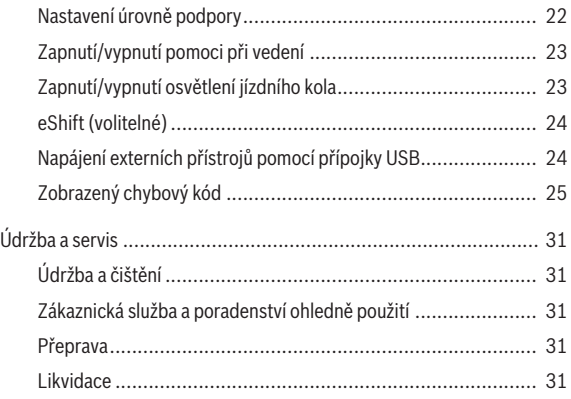

# **Bezpečnostní upozornění**

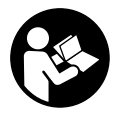

**Přečtěte si všechna bezpečnostní upozornění a všechny pokyny.** Nedodržování bezpečnostních upozornění a pokynů může mít za následek úraz elektrickým proudem, požár a/nebo těžká poranění.

**Všechna bezpečnostní upozornění a pokyny uschovejte pro budoucí potřebu.**

Pojem **akumulátor**, který se používá v tomto návodu k obsluze, se vztahuje na všechny originální akumulátory Bosch eBike.

- u **Dbejte na to, aby informace na palubním počítači neodváděly vaši pozornost.** Pokud se nesoustředíte výhradně na provoz, riskujete, že se stanete účastníkem dopravní nehody. Pokud chcete zadávat do palubního počítače údaje nad rámec změny úrovně podpory, zastavte a zadejte příslušné údaje.
- u **Neotevírejte palubní počítač.** V případě otevření se palubní počítač může zničit a zaniká nárok na záruku.
- **Palubní počítač nepoužívejte k držení.** Pokud byste elektrokolo zvedli za palubní počítač, mohlo by dojít k neopravitelnému poškození palubního počítače.
- **▶ Nestavte jízdní kolo obráceně na řídítka a sedlo, pokud palubní počítač nebo jeho držák přečnívá přes řídítka.** Může dojít k neopravitelnému poškození palubního počítače nebo držáku. Palubní počítač sejměte také před upevněním jízdního kola do montážního držáku, abyste zabránili spadnutí nebo poškození palubního počítače.
- **► Pozor!** Při používání palubního počítače s *Bluetooth*<sup>®</sup> a/nebo WiFi může docházet k rušení jiných přístrojů a zařízení, letadel a lékařských přístrojů (např. kardiostimulátorů, naslouchadel). Rovněž nelze zcela vyloučit negativní vliv na osoby a zvířata v bezprostředním okolí. Nepoužívejte palubní počítače s *Bluetooth*® v blízkosti lékařských přístrojů, čerpacích stanic, chemických zařízení, oblastí s nebezpečím výbuchu a v oblastech, kde se používají trhaviny. Nepoužívejte palubní počítač s *Bluetooth*® v letadlech. Vyhněte se jeho používání po delší dobu v bezprostřední blízkosti svého těla.
- **► Slovní ochranná známka** *Bluetooth***® a grafická označení (loga) isou** zaregistrované ochranné známky a vlastnictví společnosti SIG, Inc. Na

jakékoli používání této slovní ochranné známky / těchto grafických označení společností Bosch eBike Systems se vztahuje licence.

u **Palubní počítač je vybavený rádiovým rozhraním. Je nutné dodržovat místní omezení provozu, např. v letadlech nebo nemocnicích.**

#### **Upozornění ohledně ochrany dat**

Pokud palubní počítač pošlete za účelem servisu do servisního střediska Bosch, mohou být případně data uložená v přístroji předána firmě Bosch.

# **Srdečně blahopřejeme**

Srdečně blahopřejeme k zakoupení tohoto počítače systému eBike. Kiox provádí řízení systému eBike a spolehlivě vám poskytuje informace o všech důležitých údajích o jízdě.

- Palubní počítač systému eBike se samostatnou ovládací jednotkou.
- Je možné spojení přes *Bluetooth*® s pásem se snímačem srdeční frekvence.

#### **Aktualizace**

Rozsah funkcí počítače Kiox se neustále rozšiřuje.

Kromě zde popsaných funkcí mohou být kdykoli zavedeny změny softwaru pro odstranění chyb a rozšíření funkcí.

# **Popis výrobku a výkonu**

## **Použití v souladu s určeným účelem**

Palubní počítač Kiox je určený k řízení systému Bosch eBike a pro zobrazování údajů o jízdě.

Kromě zde popsaných funkcí se může kdykoli stát, že budou provedeny změny softwaru pro odstranění chyb a rozšíření funkcí.

Později bude pro palubní počítač Kiox k dispozici aplikace pro chytrý telefon a online portál.

Další informace najdete na www.Bosch-eBike.com.

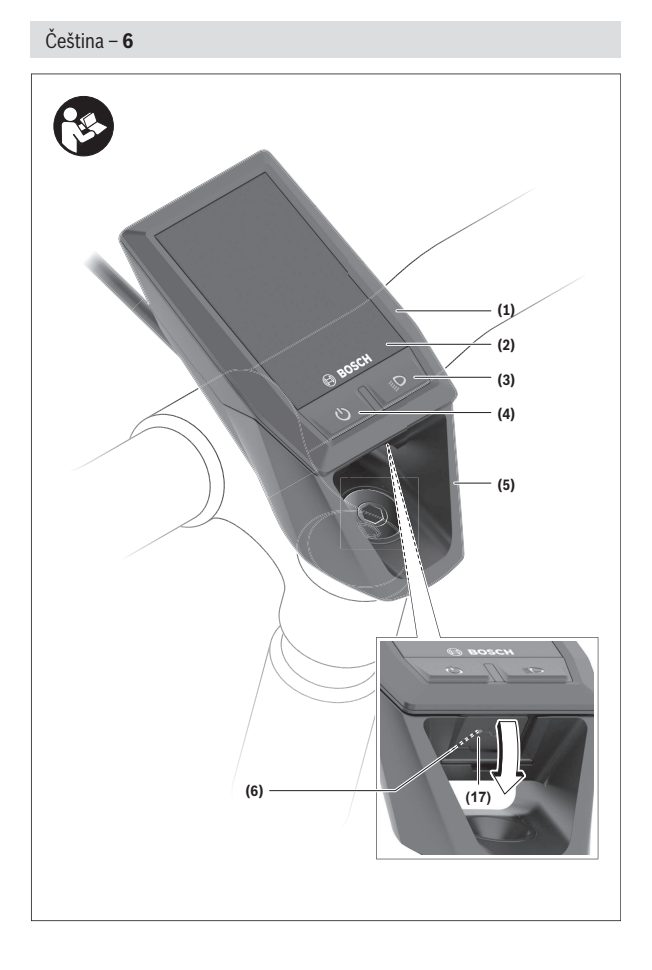

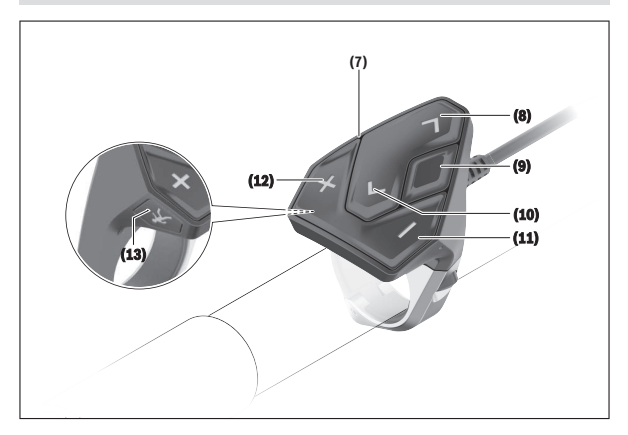

#### **Zobrazené součásti**

Číslování zobrazených komponent se vztahuje k vyobrazení na stranách s obrázky na začátku návodu.

- **(1)** Palubní počítač
- **(2)** Displej
- **(3)** Tlačítko osvětlení jízdního kola
- **(4)** Tlačítko zapnutí/vypnutí palubního počítače
- **(5)** Držák palubního počítače
- **(6)** Přípojka USB
- **(7)** Ovládací jednotka
- **(8)** Tlačítko listování dopředu/doprava **>**
- **(9)** Výběrové tlačítko
- **(10)** Tlačítko listování dozadu/doleva **<**
- **(11)** Tlačítko snížení podpory **−** / tlačítko listování dolů
- **(12)** Tlačítko zvýšení podpory **+** / tlačítko listování nahoru

- **(13)** Tlačítko pomoci při vedení
- **(14)** Kontakty pro pohonnou jednotku
- **(15)** Zajišťovací šroub palubního počítače
- **(16)** Šroub řídicí sady
- **(17)** Ochranná krytka přípojky USBA)
- **(18)** Magnetický držák
- A) Lze obdržet jako náhradní díl

#### **Technické údaje**

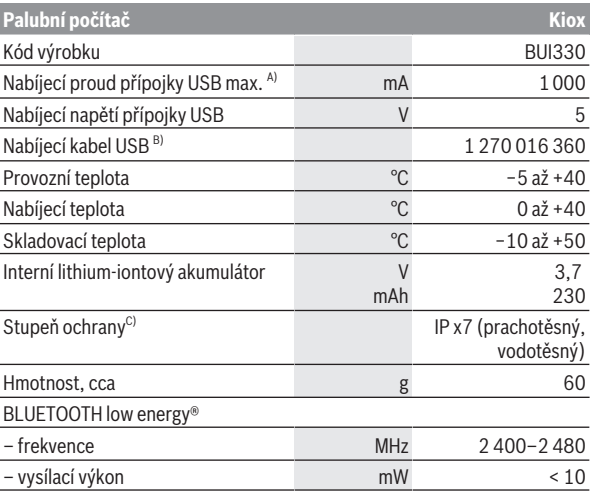

A) Při teplotě prostředí < 25 °C

B) Není součástí standardní dodávky

C) Při zavřeném krytu USB

#### **Prohlášení o shodě**

Společnost Robert Bosch GmbH, Bosch eBike Systems, tímto prohlašuje, že rádiové zařízení typu **Kiox** splňuje směrnici 2014/53/EU. Kompletní text

prohlášení o shodě EU je k dispozici na následující internetové adrese: <https://www.ebike-connect.com/conformity>.

# **Montáž**

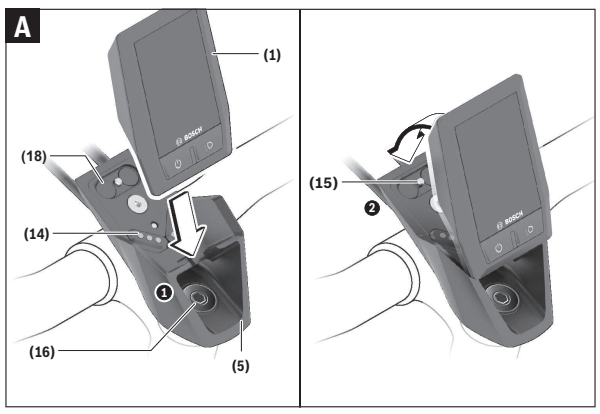

- **(1)** Palubní počítač
- **(5)** Držák palubního počítače
- **(14)** Kontakty pro pohonnou jednotku
- **(15)** Zajišťovací šroub palubního počítače
- **(16)** Šroub řídicí sady
- **(18)** Magnetický držák

## **Nasazení a vyjmutí palubního počítače (viz obrázek A)**

Nasaďte Kiox nejprve dolní částí do držáku **(5)** a mírně ho sklopte dopředu, aby byl palubní počítač citelně zafixovaný v magnetickém držáku.

**Upozornění:** Abyste zabránili vypadnutí palubního počítače z držáku v případě pádu, je možné palubní počítač zajistit navíc pojistným poutkem (lze zakoupit jako volitelné vybavení).

Pro vyjmutí uchopte palubní počítač na horním konci a vytáhněte ho k sobě tak, aby se uvolnil z magnetického držáku.

#### u **Pokud systém eBike vypnete, vyjměte palubní počítač.**

Palubní počítač lze v držáku zajistit, aby ho nebylo možné vyjmout. Za tímto účelem povolte šroub řídicí sady **(16)** natolik, aby bylo možné držák palubního počítače Kiox otočit do strany. Nasaďte palubní počítač do držáku. Zašroubujte blokovací šroub (M3, dlouhý 6 mm) zespoda do určeného závitu v palubním počítači (použití delšího šroubu může způsobit poškození palubního počítače). Otočte držák zpět a utáhněte šroub řídicí sady podle údajů výrobce.

## **Provoz**

#### **Před prvním uvedením do provozu**

**Kiox** se dodává s částečně nabitým akumulátorem. Před prvním použitím se musí tento akumulátor nechat nabít minimálně 1 h přes přípojku USB (viz "Napájení palubního počítače", Stránka Čeština – 14) nebo přes systém eBike.

Ovládací jednotka by měla být umístěná tak, aby tlačítka byla téměř kolmo k řídítkům.

Při prvním uvedení do provozu se nejdříve zobrazí výběr jazyka a poté si můžete nechat v položce menu **<Intro to Kiox (Úvod do Kiox)>** vysvětlit důležité funkce a ukazatele. Tuto položku menu si můžete vyvolat i později přes **<Settings (Nastavení)>** → **<Information (Informace)>**.

#### **Zapnutí/vypnutí palubního počítače**

Pro **zapnutí** a **vypnutí** palubního počítače krátce stiskněte tlačítko zapnutí/ vypnutí **(4)**.

#### **Ukazatel stavu nabití akumulátoru**

Ukazatel stavu nabití akumulátoru eBike **d** si lze zobrazit na stavové obrazovce a na stavovém řádku. Stav nabití akumulátoru systému eBike lze také zjistit podle LED na samotném akumulátoru systému eBike.

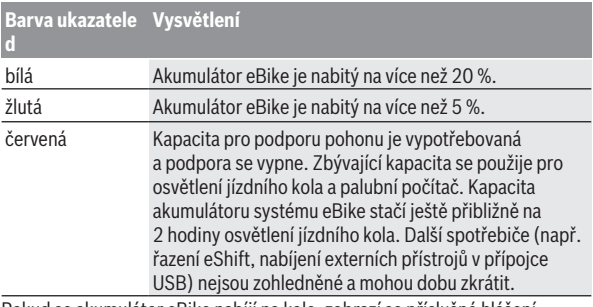

Pokud se akumulátor eBike nabíjí na kole, zobrazí se příslušné hlášení. Po vyjmutí palubního počítače z držáku **(5)** zůstane uložený naposledy zobrazený stav nabití akumulátoru.

#### **Zvolení systémových nastavení**

Nasaďte palubní počítač do držáku a při zastaveném jízdním kole postupujte následovně:

Přejděte na stavovou obrazovku (pomocí tlačítka **< (10)** na ovládací jednotce až na první zobrazení) a výběrovým tlačítkem **(9)** si vyvolejte **<Settings (Nastavení)>**.

Pomocí tlačítka **− (11)** a **+ (12)** můžete zvolit požadované nastavení a otevřít ho a případně další podmenu výběrovým tlačítkem **(9)**. Z příslušného menu nastavení můžete pomocí tlačítka **< (10)** přejít zpět do přecházejícího menu.

V **<Sys settings (System settings/Systémová nastavení)>** můžete provést následující nastavení:

– **<Brightness (Jas displeje)>**

Jas lze nastavit v krocích po 10 od 0 do 100 %. Pomocí tlačítek **</>** lze nastavit hodnoty a pomocí tlačítek **+/−** je zvolit. Pomocí volby **<Automatic (Automatické)>** se jas automaticky přizpůsobí světelným podmínkám.

- **<Time (Čas)>** Pomocí tlačítek **</>** lze nastavit hodnoty a pomocí tlačítek **+/−** je zvolit.
- **<Date [DD.Mon.YYYY] (Datum [DD.Měsíc.RRRR)>** Zde lze nastavit aktuální datum.
- **<Time zone (Časové pásmo)>** Zde lze zvolit příslušné časové pásmo.
- **<24h form (24hodinový formát)>** Lze vypnout nebo zapnout tento formát času.
- **<Light backg. (Jasné pozadí )>** Lze vypnout nebo zapnout světlé pozadí.
- **<Imperial (Britské jednotky)>** Když je zapnutá tato možnost, používají se angloamerické měrné jednotky (např. míle místo kilometrů).
- **<Language [Current language] (Jazyk [Current language])>** Zde lze vybrat z 9 jazyků požadovaný jazyk rozhraní.
- **<Factory reset (Vynulovat BUI330)>** Pomocí této položky menu lze obnovit tovární nastavení palubního počítače.

#### **Uvedení systému eBike do provozu**

#### **Předpoklady**

Systém eBike lze aktivovat pouze tehdy, pokud jsou splněné následující předpoklady:

- Je nasazený dostatečně nabitý akumulátor systému eBike (viz návod k použití akumulátoru).
- Palubní počítač je správně nasazený v držáku.

#### **Zapnutí/vypnutí systému eBike**

Pro **zapnutí** systému eBike máte následující možnosti:

- Nasaďte palubní počítač do držáku **(5)**.
- S nasazeným palubním počítačem a nasazeným akumulátorem eBike jednou krátce stiskněte tlačítko zapnutí/vypnutí **(4)** palubního počítače.
- S nasazeným palubním počítačem stiskněte tlačítko zapnutí/vypnutí akumulátoru eBike (můžou existovat specifická řešení jednotlivých výrobců jízdních kol, u kterých není možný přístup k tlačítku zapnutí/ vypnutí akumulátoru; viz návod k použití akumulátoru).

Pohon se aktivuje, jakmile začnete šlapat (kromě funkce pomoci při vedení nebo při úrovni podpory **OFF**). Výkon motoru se řídí podle úrovně podpory nastavené v palubním počítači.

Jakmile v normální režimu přestanete šlapat nebo jakmile dosáhnete rychlosti **25/45 km/h**, podpora pohonem eBike se vypne. Pohon se automaticky znovu aktivuje, jakmile začnete šlapat a rychlost je nižší než **25/45 km/h**.

Pro **vypnutí** systému eBike máte následující možnosti:

- Stiskněte krátce tlačítko zapnutí/vypnutí **(4)** palubního počítače.
- Vypněte akumulátor eBike tlačítkem zapnutí/vypnutí akumulátoru. (Možná jsou řešení výrobců jízdních kol, u kterých není přístup k tlačítku zapnutí/vypnutí akumulátoru; viz návod k použití akumulátoru.)
- Vyjměte palubní počítač z držáku.

Pokud přibližně 10 minut není požadován žádný výkon pohonu eBike (např. protože elektrokolo stojí) a nedojde ke stisknutí žádného tlačítka na palubním počítači nebo na ovládací jednotce systému eBike, systém eBike, a tedy také akumulátor, se z důvodu úspory energie automaticky vypne.

#### **Napájení palubního počítače**

Pokud je palubní počítač v držáku **(5)**, do systému eBike je nasazený dostatečně nabitý akumulátor eBike a je zapnutý systém eBike, akumulátor palubního počítače je napájený energií z akumulátoru eBike.

Pokud palubní počítač vyjmete z držáku **(5)**, napájí se z akumulátoru palubního počítače. Pokud je akumulátor palubního počítače slabý, zobrazí se na displeji varovné hlášení.

Pro nabití akumulátoru palubního počítače nasaďte palubní počítač zpět do držáku **(5)**. Mějte na zřeteli, že pokud právě nenabíjíte akumulátor eBike, systém eBike se po 10 minutách bez činnosti automaticky vypne. V tom případě se ukončí také nabíjení akumulátoru palubního počítače.

Palubní počítač můžete nabíjet také pomocí přípojky USB. Za tímto účelem otevřete ochrannou krytku **(17)**. Pomocí vhodného kabelu mikro USB připojte do zdířky **(6)** palubního počítače běžně prodávanou USB nabíječku (není součástí standardní dodávky) nebo USB přípojku počítače (max. nabíjecí napětí 5 V; max. nabíjecí proud 500 mA).

Když palubní počítač vyjmete z držáku **(5)**, zůstanou hodnoty všech funkcí uložené a budou se průběžně zobrazovat.

Bez dalšího nabití akumulátoru Kiox zůstanou datum a čas uložené maximálně 6 měsíců.

**Upozornění:** Kiox se napájí **pouze** v zapnutém stavu.

**Upozornění:** Pokud se Kiox během nabíjení pomocí USB kabelu vypne, lze Kiox znovu zapnout až po odpojení USB kabelu.

**Upozornění:** Pro dosažení maximální životnosti akumulátoru palubního počítače by se měl tento akumulátor nechat každé tři měsíce nabíjet po dobu jedné hodiny.

## **Skladovací režim / resetování palubního počítače Kiox**

Palubní počítač je vybavený energeticky úsporným skladovacím režimem, který snižuje vybíjení interní baterie na minimum. Datum a čas přitom nezůstanou uložené.

Tento režim lze aktivovat dlouhým stisknutím (minimálně 8 s) tlačítka zapnutí/vypnutí **(4)** palubního počítače.

Pokud se palubní počítač nespustí po krátkém stisknutí tlačítka zapnutí/ vypnutí **(4)**, nachází se palubní počítač ve skladovacím režimu.

Skladovací režim můžete ukončit podržením stisknutého tlačítka zapnutí/ vypnutí **(4)** minimálně 2 s.

Palubní počítač rozpozná, zda se nachází v plně funkčním stavu. Když v plně funkčním stavu podržíte stisknuté tlačítko zapnutí/vypnutí **(4)** minimálně 8 s, přepne se palubní počítač do skladovacího režimu. Pokud se Kiox oproti očekávání nenachází ve funkčním stavu a nelze ho ovládat, provede se po dlouhém stisknutí (minimálně 8 s) tlačítka zapnutí/vypnutí resetování. Po resetování se palubní počítač po cca 5 s znovu spustí. Pokud se Kiox znovu nespustí, držte 2 s stisknuté tlačítko zapnutí/vypnutí **(4)**.

Pro obnovení továrního nastavení palubního počítače Kiox zvolte **<Settings (Nastavení)>** → **<Sys settings (System settings/Systémová nastavení)>** → **<Factory reset (Vynulovat BUI330)>**. Veškerá uživatelská data se přitom smažou.

# **Zobrazení a nastavení palubního počítače**

**Upozornění:** Vzhled všech uživatelských rozhraní a texty uživatelských rozhraní na následujících stranách odpovídají schválenému stavu softwaru. Po aktualizaci softwaru se může stát, že se vzhled uživatelských rozhraní a/ nebo texty uživatelských rozhraní nepatrně změní.

## **Princip ovládání**

Pomocí tlačítek **< (10)** a **> (8)** si lze i během jízdy zobrazit různé obrazovky s informacemi k jízdě. Tak mohou obě ruce zůstat za jízdy na řídítkách. Pomocí tlačítek **+ (12)** a **− (11)** můžete zvýšit, resp. snížit úroveň podpory. Pokud se nacházíte v seznamu (např. v menu **<Settings (Nastavení)>**), můžete pomocí těchto tlačítek listovat v seznamu nahoru, resp. dolů.

**<Settings (Nastavení)>**, která jsou dostupná pomocí stavové obrazovky, nelze během jízdy měnit.

Pomocí výběrového tlačítka **(9)** můžete provádět následující funkce:

- Během jízdy získáte přístup k rychlému menu.
- Při zastaveném jízdním kole si můžete na stavové obrazovce vyvolat menu nastavení.
- Můžete potvrdit hodnoty a informace.
- Můžete opustit dialog.

Když sejmete palubní počítač z držáku a není vypnutý, zobrazují se postupně ve smyčce informace o poslední ujeté trase a stavové informace.

Když po sejmutí z držáku nestisknete žádné tlačítko, palubní počítač se za 1 minutu vypne.

#### **Pořadí obrazovek**

Počínaje úvodní obrazovkou si můžete postupně vyvolat následující zobrazení:

- 1. Úvodní obrazovka
- 2. Čas a dojezd
- 3. Vzdálenost a doba jízdy
- 4. Výkon a frekvence šlapání
- 5. Průměrná rychlost a maximální rychlost
- 6. Vzdálenost, dojezd, výkon a srdeční frekvence
- 7. Srdeční frekvence
- 8. Stavová obrazovka

#### **Úvodní obrazovka**

Jakmile zapnutý palubní počítač nasadíte do držáku, zobrazí se úvodní obrazovka.

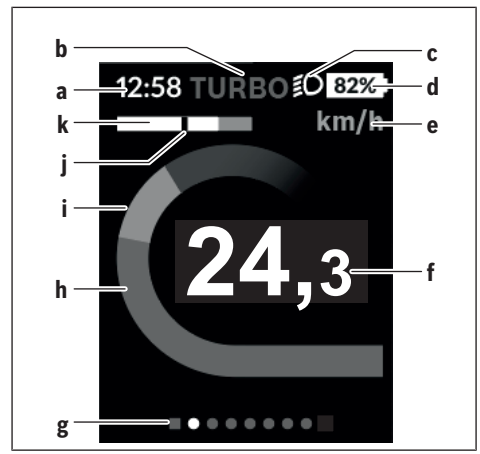

- **a** Ukazatel času/rychlosti
- **b** Ukazatel úrovně podpory
- **c** Ukazatel jízdního světla
- **d** Ukazatel stavu nabití akumulátoru eBike
- **e** Ukazatel jednotky rychlosti<sup>A)</sup>
- **f** Rychlost
- **g** Orientační lišta
- **h** Výkon motoru
- **i** Vlastní výkon
- **j** Průměrná rychlost
- **k** Vyhodnocení výkonu
- A) Lze změnit na stavové obrazovce **<Settings (Nastavení)>**.

Ukazatele **a**...**d** tvoří stavovou lištu a zobrazují se na každé obrazovce. Pokud se na samotné obrazovce již zobrazuje rychlost, změní se ukazatel **a** na aktuální čas v hodinách a minutách. Na stavové liště se zobrazuje:

- **Rychlost/čas**: aktuální rychlost v km/h nebo mph / aktuální čas
- **Úroveň podpory**: ukazatel aktuálně zvolené podpory s barevným rozlišením
- **Světlo**: symbol zapnutého světla
- **Stav nabití akumulátoru eBike**: ukazatel aktuálního stavu nabití v procentech

Ve vyhodnocení výkonu **k** se vám graficky zobrazí momentální rychlost (bílý sloupec) v poměru k průměrné rychlosti **j**. Na základě grafického zobrazení můžete rovnou poznat, zda se vaše momentální rychlost nachází nad nebo pod vaší průměrnou hodnotou (vlevo od černé čárky = pod průměrnou hodnotou; vpravo od černé čárky = nad průměrnou hodnotou). Pomocí orientační lišty **g** můžete zjistit, na které obrazovce se nacházíte. Momentální obrazovka je zvýrazněná. Pomocí tlačítek **(10) <** a **(8) >** se

můžete pohybovat v dalších obrazovkách.

Z první úvodní obrazovky se dostanete do stavové obrazovky pomocí tlačítka **< (10)**.

## **Stavová obrazovka**

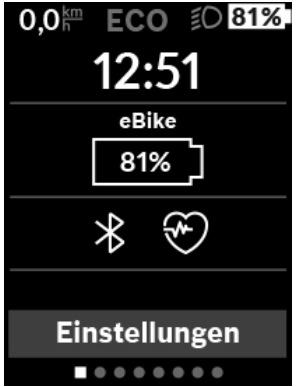

Na stavové obrazovce se vám vedle stavové lišty zobrazuje aktuální čas a stav nabití všech akumulátorů systému eBike.

Pod tím jsou případně zobrazené symboly pro indikaci aktivované funkce *Bluetooth*® nebo přístroje spojeného přes *Bluetooth*® (např. měřiče srdeční frekvence).

V dolní části máte přístup k **<Settings (Nastavení)>**.

#### **<Settings (Nastavení)>**

Přístup k menu nastavení máte na stavové obrazovce. **<Settings (Nastavení)>** nejsou dostupná a nelze je měnit za jízdy.

Pomocí tlačítka **− (11)** a **+ (12)** můžete zvolit požadované nastavení a otevřít ho a případně další podmenu výběrovým tlačítkem **(9)**. Z příslušného menu nastavení můžete pomocí tlačítka **< (10)** přejít zpět do přecházejícího menu.

V první navigační úrovni najdete následující nadřazené oblasti:

- **<My eBike (Můj eBike)>** nastavení pro váš systém eBike: Můžete nechat počitadla, jako denní kilometry a průměrné hodnoty, nastavit automaticky nebo manuálně na "0" a resetovat dojezd. Můžete změnit hodnotu obvodu kola přednastavenou výrobcem o ±5 %. Pokud je váš eBike vybavený systémem **eShift**, můžete si zde také nakonfigurovat systém eShift. Prodejce jízdního kola může pro termín servisu stanovit počet ujetých kilometrů a/nebo časový interval. Na stránce se součástmi systému eBike se vám zobrazují sériové číslo, stav hardwaru, stav softwaru a další relevantní údaje příslušných součástí.
	- **<Reset>** Zobrazí se okamžik, ke kterému bylo naposledy provedeno resetování. Ujetou vzdálenost a průměrné hodnoty lze resetovat.
	- **<Auto. reset (Automatické vynulování údajů o cestě)>** Výběr mezi **<Off (Vyp)>**, **<Once a day (Jednou denně )>** nebo **<After 4h (Po 4 hodinách nečinnosti)>**
	- **<Reset range calculation (Vynulovat výpočet rozsahu)>** Zde lze hodnotu resetovat na standardní nastavení.
	- **<eShift (eShift)>** V této položce menu lze nastavit frekvenci šlapání a rozjezdový stupeň.
	- **<Wheel circum. (Wheel circumference/Obvod kola)>** Zde lze přizpůsobit hodnotu obvodu kola nebo ji resetovat na standardní nastavení.
	- **<Next Service: [DD.Mon.YYYY] or at [xxxxx] [km] (Příští servis eBike: [DD.Měsíc.RRRR] nebo při [xxxxx] [km])>** se zobrazí pouze tehdy, pokud výrobce nebo prodejce zadal termín servisu.
	- **<Components (Díly mého eBike)>**

– **<Bluetooth [current setting] (Bluetooth [current setting])>** – zapnutí, resp. vypnutí funkce *Bluetooth*®: Zobrazí se spojené přístroje. Přes **<Settings (Nastavení)>** → **<Bluetooth [current setting]**

**(Bluetooth [current setting])>** lze přidat nový přístroj nebo již nepotřebný přístroj odstranit.

Doporučené měřiče srdeční frekvence jsou:

- Polar H7
- Polar H10 Heart Rate Sensor
- Runtastic Heart Rate Combo Monitor
- Wahoo TICKR Heart Rate Monitor
- Hrudní pás BerryKing Heartbeat
- Náramek BerryKing Sportbeat
- Je možná kompatibilita s dalšími přístroji.
- **<Sys settings (System settings/Systémová nastavení)>** Rychlost a vzdálenost si můžete nechat zobrazit v kilometrech nebo mílích, čas ve 12hodinovém nebo 24hodinovém formátu, můžete zvolit čas, datum a časové pásmo a nastavit požadovaný jazyk. Můžete obnovit tovární nastavení palubního počítače Kiox, spustit aktualizaci softwaru (pokud je k dispozici)) a vybrat si mezi černým nebo bílým designem.
- **<Information (Informace)>**
	- **<Registration (Registrace)>**
	- **<FAQs (Často kladené otázky)>**
	- **<Intro to Kiox (Úvod do Kiox)>**
	- **<Certifications (Certifikace)>**
	- **<License info (Informace o licenci)>**
	- **<Contact us (Kontaktujte nás)>**

#### **Rychlé menu**

Pomocí rychlého menu se zobrazují vybraná nastavení, která lze měnit i během jízdy.

Přístup k rychlému menu je možný pomocí výběrového tlačítka **(9)**. Přístup není možný ze stavové obrazovky.

Pomocí rychlého menu můžete provést následující nastavení:

- **<Reset trip data? (Vynulovat údaje o cestě)>** Veškeré údaje k doposud ujeté trase se vynulují.
- **<eShift (eShift)>** Zde můžete nastavit frekvenci šlapání.

#### **Nastavení úrovně podpory**

Na ovládací jednotce **(7)** můžete nastavit, jak silně vám bude pohon eBike pomáhat při šlapání. Úroveň podpory lze kdykoli změnit, i během jízdy.

**Upozornění:** U některých provedení je možné, že je úroveň podpory přednastavená a nelze ji změnit. Je také možné, že je na výběr menší počet úrovní podpory, než je zde uvedeno.

Pokud byl systém eBike výrobcem nakonfigurovaný na **eMTB Mode**, nahradí se úroveň podpory **SPORT** úrovní podpory **eMTB**. V **eMTB Mode** se faktor podpory a točivý moment přizpůsobí dynamicky v závislosti na síle šlapání na pedály. **eMTB Mode** je k dispozici pouze pro pohony Performance Line CX.

Maximálně jsou k dispozici následující úrovně podpory:

- **OFF:** Pomocný motor je vypnutý, elektrokolo se stejně jako normální jízdní kolo pohání pouze šlapáním. Při této úrovni podpory nelze aktivovat pomoc při vedení.
- **ECO:** Účinná podpora při maximální efektivitě, pro maximální dojezd.
- **TOUR:** Rovnoměrná podpora, pro trasy s dlouhým dojezdem.
- **SPORT/eMTB:**

**SPORT:** Silná podpora, pro sportovní jízdu na hornatých trasách a pro městský provoz.

**eMTB:** Optimální podpora v každém terénu, sportovní rozjezd, zlepšená dynamika, maximální výkon.

– **TURBO:** Maximální podpora až do vysokých frekvencí šlapání, pro sportovní jízdu.

Pro **zvýšení** úrovně podpory stiskněte tlačítko **+ (12)** na ovládací jednotce tolikrát, dokud se na ukazateli nezobrazí požadovaná úroveň podpory, pro **snížení** stiskněte tlačítko **− (11)**.

Vyžádaný výkon motoru se zobrazí na ukazateli **h**. Maximální výkon motoru závisí na zvolené úrovni podpory.

Po vyjmutí palubního počítače z držáku **(5)** zůstane uložená naposledy zobrazená úroveň podpory.

## **Zapnutí/vypnutí pomoci při vedení**

Pomoc při vedení vám může usnadnit vedení elektrokola. Rychlost při této funkci závisí na zařazeném převodovém stupni a může být maximálně **6 km/ h**. Čím je zvolený převodový stupeň nižší, tím nižší je rychlost u funkce pomoci při vedení (při plném výkonu).

**► Funkce pomoci při vedení se smí používat výhradně při vedení elektrokola.** Pokud se kola elektrokola při používání pomoci při vedení nedotýkají země, hrozí nebezpečí poranění.

Pro aktivaci pomoci při vedení krátce stiskněte tlačítko **(13)** na palubním počítači. Po aktivaci stiskněte během 3 s tlačítko **+** a držte ho stisknuté. Pohon eBike se zapne.

Pomoc při vedení se **vypne**, jakmile nastane jedna z následujících skutečností:

- uvolníte tlačítko **+**,
- kola elektrokola se zablokují (např. zabrzděním nebo nárazem na překážku),
- rychlost překročí 6 km/h.

Po uvolnění tlačítka **+** zůstane pomoc při vedení ještě 3 s v pohotovosti. Pokud během této doby znovu stisknete tlačítko **+**, pomoc při vedení se znovu aktivuje.

**Upozornění:** U některých systémů se pomoc při vedení spouští přímo stisknutím tlačítka **WALK**.

**Upozornění:** Pomoc při vedení nelze aktivovat při úrovni podpory **OFF**.

## **Zapnutí/vypnutí osvětlení jízdního kola**

U provedení, u kterého je jízdní světlo napájené pomocí systému eBike, lze na palubním počítači tlačítkem osvětlení jízdního kola **(3)** zapínat a vypínat zároveň přední a zadní světlo.

Při zapnutém světle se na stavové liště na displeji zobrazí symbol.

Zapnutí a vypnutí osvětlení jízdního kola nemá vliv na podsvícení displeje.

#### **eShift (volitelné)**

eShift znamená zapojení elektronických řadicích systémů do systému eBike. Součásti eShift jsou výrobcem elektricky spojené s pohonnou jednotkou. Ovládání elektronických řadicích systémů je popsané v samostatném návodu k použití.

#### **Napájení externích přístrojů pomocí přípojky USB**

Pomocí přípojky USB lze napájet, resp. nabíjet většinu přístrojů, které je možné napájet přes USB (např. různé mobilní telefony).

Předpokladem pro nabíjení je, že je v elektrokole nasazený palubní počítač a dostatečně nabitý akumulátor.

Otevřete ochrannou krytku **(17)** přípojky USB na palubním počítači. Pomocí nabíjecího kabelu USB mikro A – mikro B (lze obdržet u prodejce BoscheBike) propojte přípojku USB externího přístroje s přípojkou USB **(6)** v palubním počítači.

Po odpojení spotřebiče se musí přípojka USB znovu pečlivě uzavřít ochrannou krytkou **(17)**.

**Pozor:** Spotřebiče připojené k palubnímu počítači Nyon mohou zkrátit dojezd systému eBike.

#### **Zobrazený chybový kód**

Součásti systému eBike se neustále automaticky kontrolují. Když je zjištěna závada, zobrazí se na palubním počítači chybový kód.

V závislosti na druhu závady se případně automaticky vypne pohon. V jízdě lze ale vždy pokračovat bez podpůrného pohonu. Před dalšími jízdami by se měl systém eBike zkontrolovat.

#### u **Veškeré opravy nechávejte provádět výhradně u autorizovaného prodejce jízdních kol.**

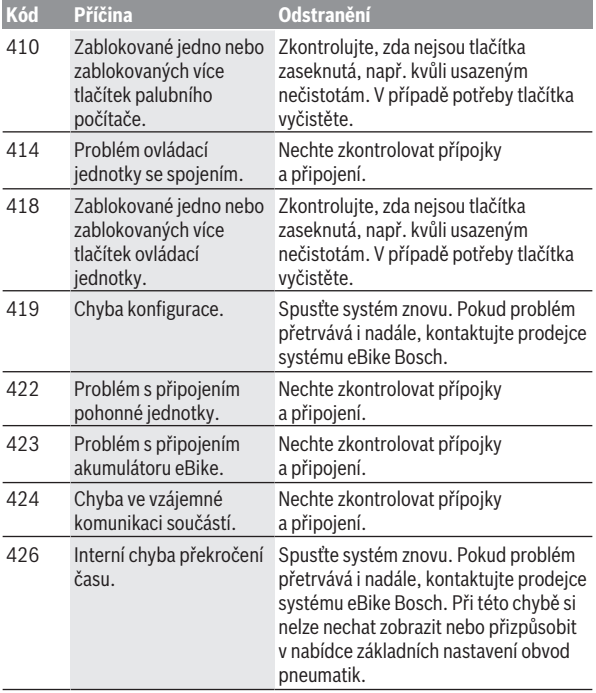

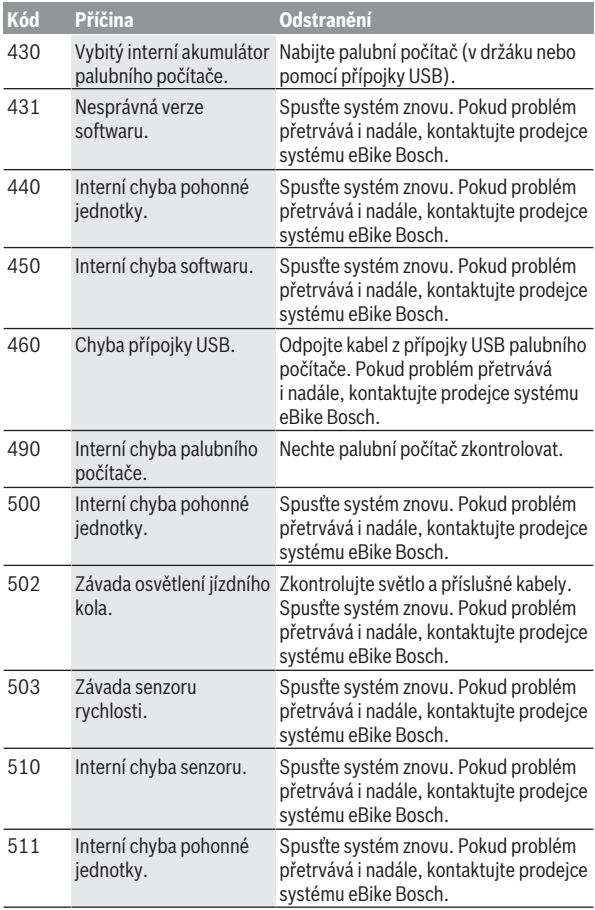

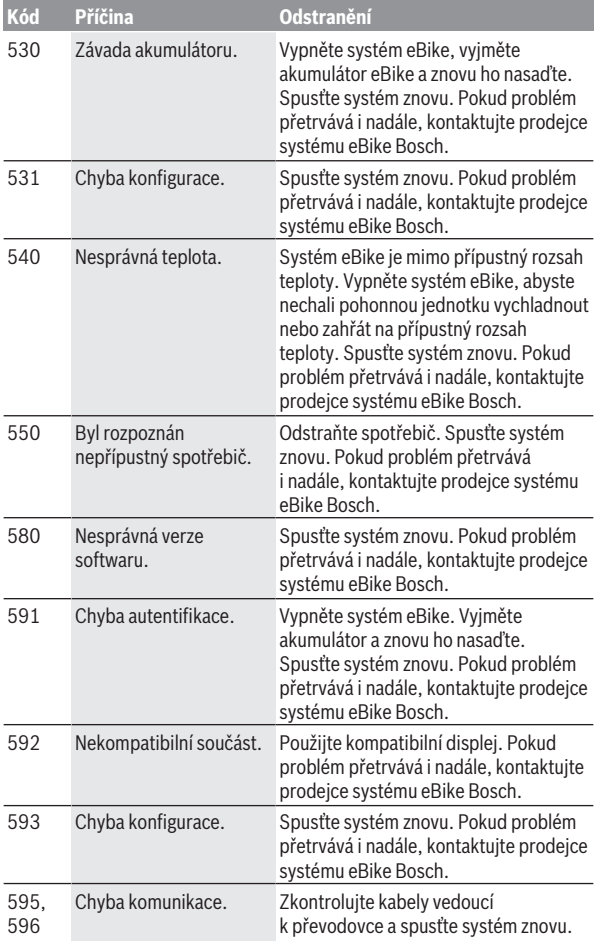

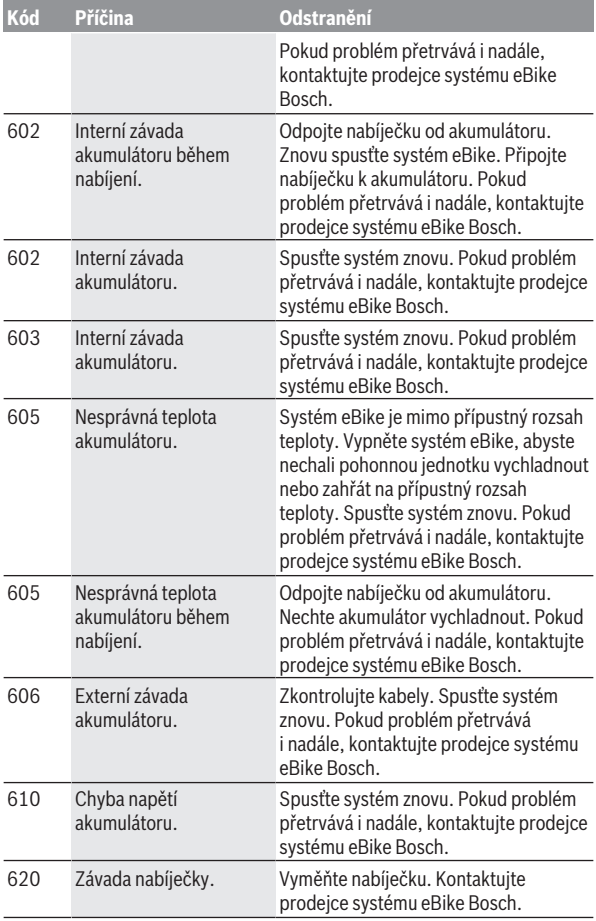

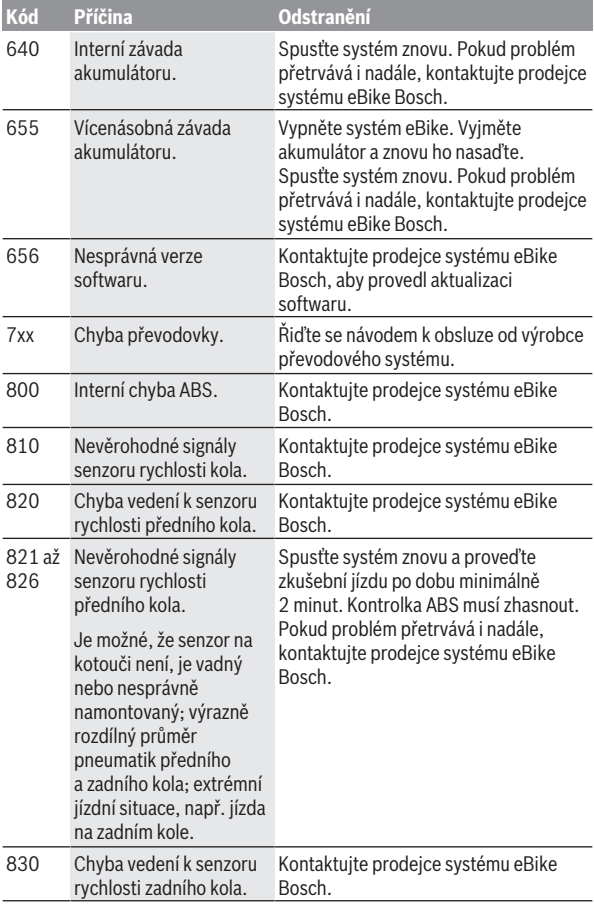

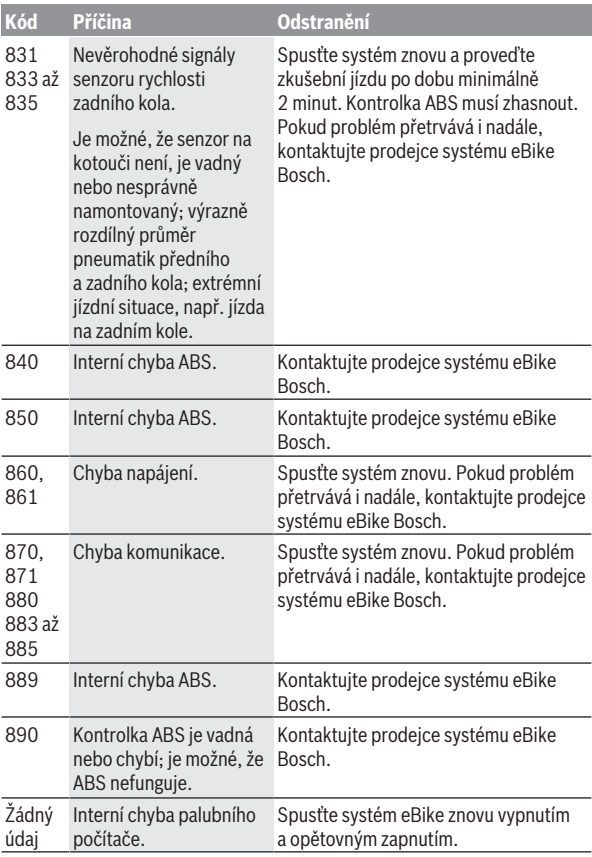

# **Údržba a servis**

## **Údržba a čištění**

Žádná součást se nesmí čistit tlakovou vodou.

Displej palubního počítače udržujte čistý. Při znečištění může dojít k nesprávnému rozpoznání jasu.

K čištění palubního počítače používejte měkký hadr navlhčený jen vodou. Nepoužívejte žádné čisticí prostředky.

Nechte minimálně jednou ročně provést technickou kontrolu systému eBike (mj. mechaniky, aktuálnosti systémového softwaru).

Prodejce jízdního kola může navíc pro termín servisu stanovit počet ujetých kilometrů a/nebo časový interval. V tom případě vám palubní počítač po každém zapnutí zobrazí příští termín servisu.

Pro servis nebo opravy systému eBike se obraťte na autorizovaného prodejce jízdních kol.

u **Veškeré opravy nechávejte provádět výhradně u autorizovaného prodejce jízdních kol.**

## **Zákaznická služba a poradenství ohledně použití**

V případě otázek k systému eBike a jeho součástem se obraťte na autorizovaného prodejce jízdních kol.

Kontaktní údaje autorizovaných prodejců jízdních kol najdete na internetové stránce [www.bosch-ebike.com](http://www.bosch-ebike.com).

## **Přeprava**

u **Pokud vezete eBike mimo auto, například na nosiči na autě, sejměte palubní počítač a akumulátor systému eBike, abyste zabránili poškození.**

## **Likvidace**

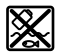

Pohonnou jednotku, palubní počítač včetně ovládací jednotky, akumulátor, senzor rychlosti, příslušenství a obaly je třeba odevzdat k ekologické recyklaci.

Nevyhazujte eBike a jeho součásti do komunálního odpadu!

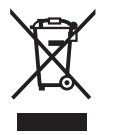

#### Podle evropské směrnice

2012/19/EU se musí již nepoužitelná elektrická zařízení a podle evropské směrnice 2006/66/ES vadné nebo opotřebované akumulátory/baterie shromažďovat odděleně a odevzdat k ekologické recyklaci.

Již nepoužitelné součásti systému Bosch eBike odevzdejte autorizovanému prodejci jízdních kol.

#### **Změny vyhrazeny.**

#### **Robert Bosch GmbH**

Bosch eBike Systems 72757 Reutlingen GERMANY

**www.bosch-ebike.com**

**1 270 020 Kcs** (2018.11) T / 35